## ¡Cocina con Kalo! Manual de juego

### Introducción:

Juego de memoria, el mismo transcurre en un mismo escenario (inspirado en el cuento: "Los abuelos" del cuento Kalo), en el cual el estudiante deberá incorporar los ingredientes para elaborar chipa, en el orden propuesto para luego responder preguntas en relación.

Consta de un personaje principal: Kalo, con quien el estudiante deberá interactuar, manipulando sus movimientos con el objetivo de elaborar chipa.

# Dinámica del juego

#### General:

- El juego consta de 2 desafíos.
- El primero consiste en incorporar los ingredientes para elaborar chipa siguiendo un orden pre-establecido.
- El segundo consiste en responder preguntas acerca de los ingredientes incorporados y su orden.
- El personaje Kalo consta de 3 "vidas" al iniciar el juego, las cuales pueden perderse al no completar correctamente los dos desafíos planteados.
- Si el personaje Kalo perdiera todas las vidas sin llegar a completar cualquiera de los 2 desafíos, el juego finaliza y se debe reiniciar la partida.
- Si el jugador supera ambos desafíos, quedándole al menos 1 "vida" gana el juego.

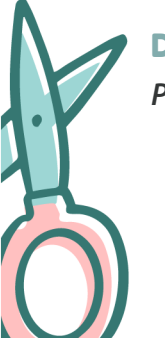

#### Desafíos: *Primer parte*

- Se presenta la pantalla inicial, dar clic a "comenzar".
- Se presentan los ingredientes necesarios para elaborar chipa.
- Tener presente el orden en que se presentan los ingredientes, posteriormente se deben incorporar según lo indicado en la imagen.
- Dar clic a continuar.
- Para desplazarnos por el escenario del juego presionamos las flechas direccionales del teclado, derecha o izquierda, según sea el lado al que deseamos desplazarnos.
- Para recoger los ingredientes debemos pulsar la barra espaciadora.
- Recolectado un ingrediente, debemos desplazarnos nuevamente hasta recolectar

**CORRIENTES** Ministerio de

todos los necesarios (recordar pantalla inicial donde indica ingredientes y el orden).

- Una vez recolectados todos los ingredientes, con la barra espaciadora posicionarse delante del horno en la cocina.
- Posicionado frente al horno, observamos que se activa un botón en la pantalla (abajo a la derecha) que indica "cocinar", damos clic a cocinar.

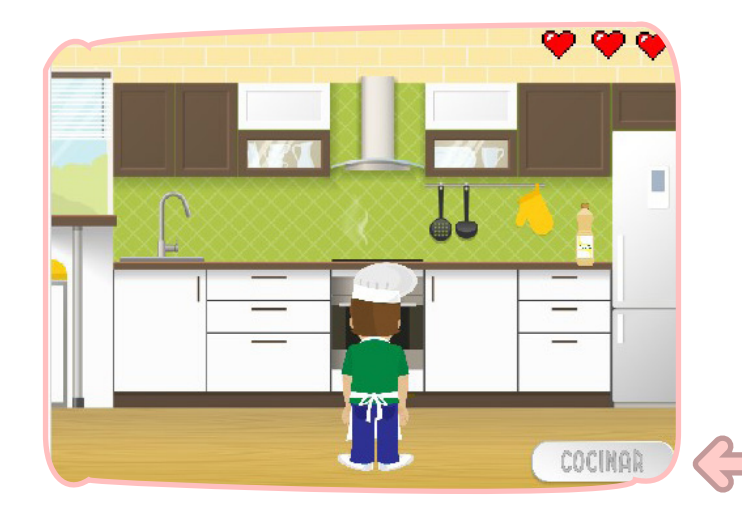

• Inmediatamente se despliega una pantalla que nos indica si hemos superado el desafío (incorporar los ingredientes correctos en el orden correcto).

## Aquí surgen dos posibilidades:

Posibilidad 1:

• Los ingredientes no fueron ingresados de forma correcta por lo que debemos intentar nuevamente.

#### Posibilidad 2:

Superamos el desafío y pasamos al siguiente, donde el abuelo de Kalo, nos preguntará: ¿cómo lo hiciste?

• Para responder utilizamos el teclado de la computadora escribiendo la respuesta en el espacio que se habilita debajo de la pantalla.

Ejemplo. Pregunta: ¿cuál fue el primer ingrediente? ingresamos: harina, luego damos clic a la tilde azul para comproba

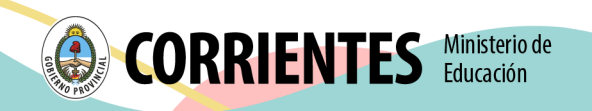

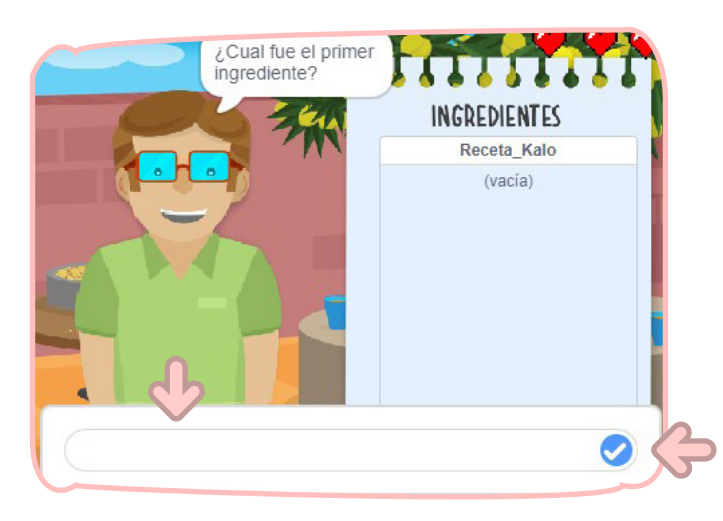

- Esta acción se repite para cada una de las siguientes preguntas.
- Respondidas todas las preguntas de forma correcta, el juego finaliza.
- Si se "pierden" las 3 vidas el juego se reinicia y empieza nuevamente desde el principio (cocinar chipa).

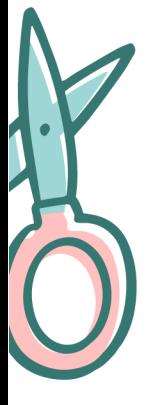

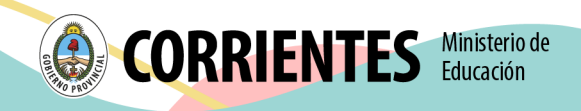